## Operazioni preliminari

Accreditarsi al portale https://www.istruzione.it/pagoinrete/ attraverso SPID o credenziali utilizzate per l'iscrizione a scuola dei propri figli.

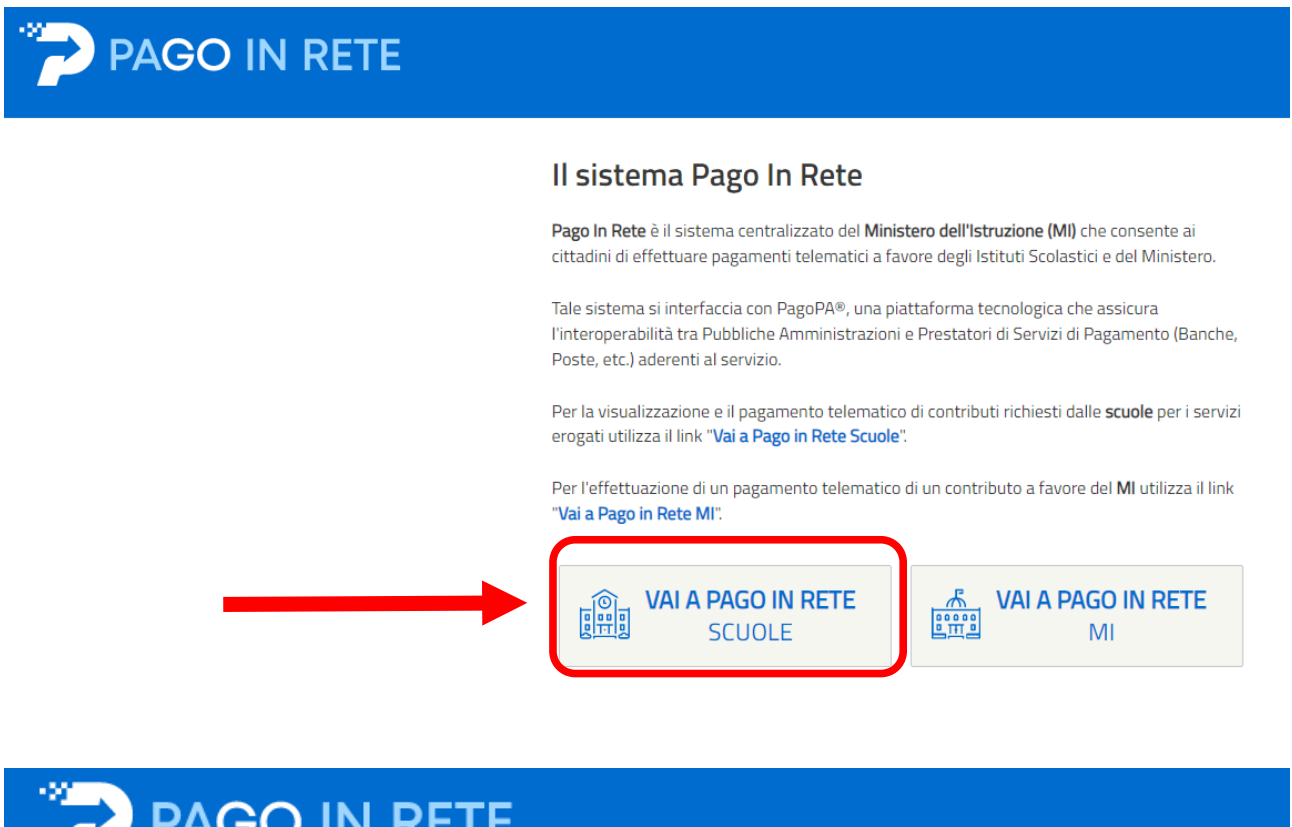

Home

Versamenti volontari

Visualizza pagamenti

Gestione consensi

Richiedi assistenza

**Jme** 

Il sistema Pago In Rete consente la visualizzazione e il pagamento degli avvisi telematici, relativi a tasse e contributi scolastici, emessi dalle segreterie scolastiche per gli alunni frequentanti. Con Pago In Rete è possibile anche eseguire versamenti volontari a favore degli istituti scolastici.

Potrai visualizzare gli avvisi telematici di pagamento emessi dagli istituti di frequenza per gli alunni associati dalle scuole al tuo profilo. In caso di mancata visualizzazione degli avvisi contatta l'istituto scolastico di frequenza dell'alunno, per comunicare le eventuali informazioni mancanti per l'associazione. Per ogni alunno associato al tuo profilo riceverai dal sistema sulla tua casella di posta elettronica personale sia le notifiche degli avvisi telematici di pagamento emessi dalla scuola di frequenza dell'alunno che le notifiche dei pagamenti che sono stati eseguiti con Pago In Rete.Potrai inoltre scaricare direttamente dall'applicazione l'attestazione di pagamento valida per eventuali detrazioni fiscali.

Per maggiori dettagli è possibile consultare il Manuale Utente e visionare le FAQ.

## Versamenti volontari - ricerca scuola

In questa pagina puoi ricercare una scuola aderente a PagoPA per visualizzare i versamenti eseguibili con il servizio Pago In Rete e procedere al pagamento telematico.

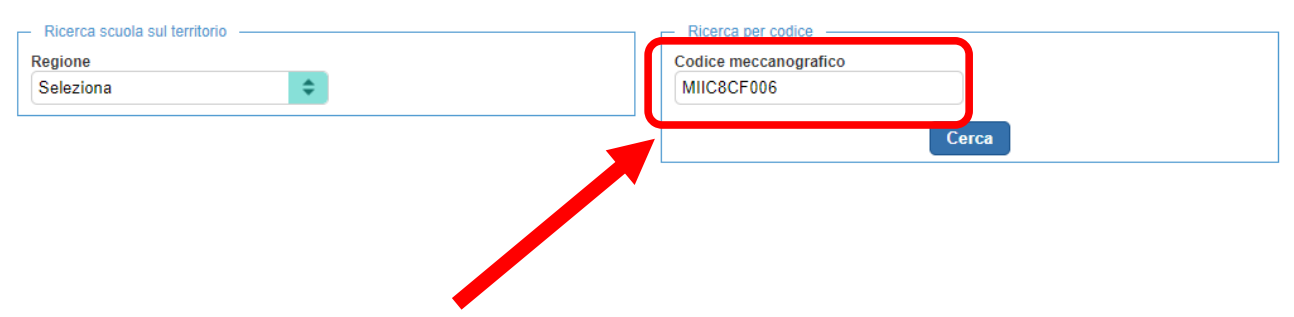

### INSERIRE IL CODICE MECCANOGRAFICO DELLA SCUOLA MIIC8CF006

### **Elenco scuole**

Lista delle scuole aderenti a pagoPA per le quali è possibile effettuare un versamento telematico con il servizio Pago In Rete

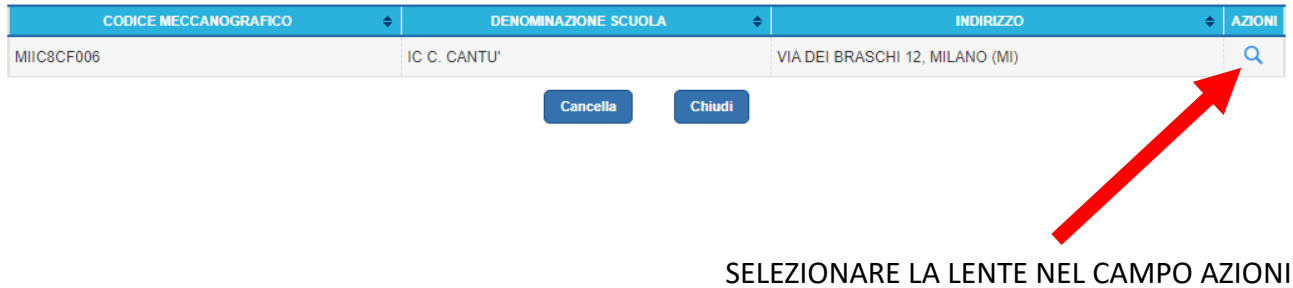

Pagine 1

# Lista versamenti eseguibili

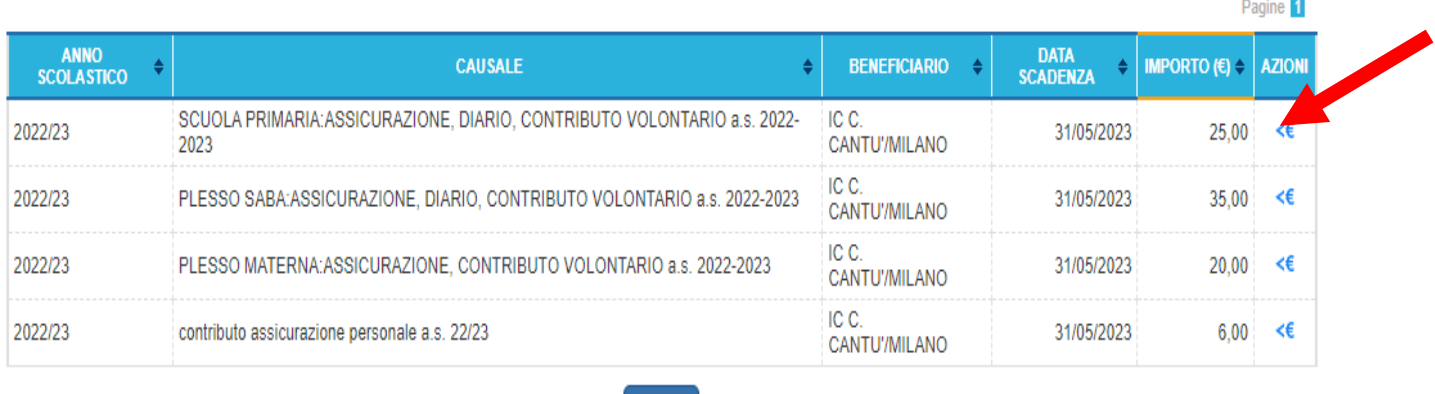

#### **Chiudi**

#### SELEZIONARE L'ICONA <€ CORRISPONDENTE AL PLESSO FREQUENTATO

## Versamenti volontari - inserimento dati per il pagamento

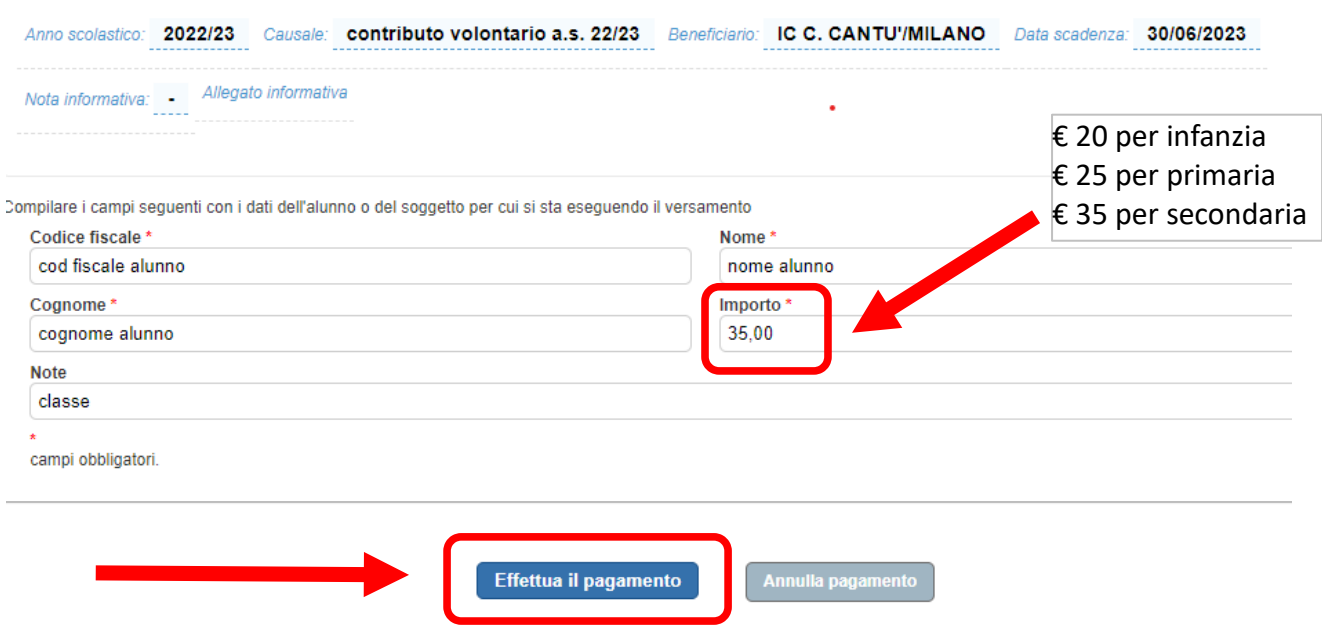

COMPILARE LA PARTE ANAGRAFICA CON I DATI DELL'ALUNNO INSERENDO LA CLASSE NEL CAMPO NOTE.

## Carrello Pagamenti

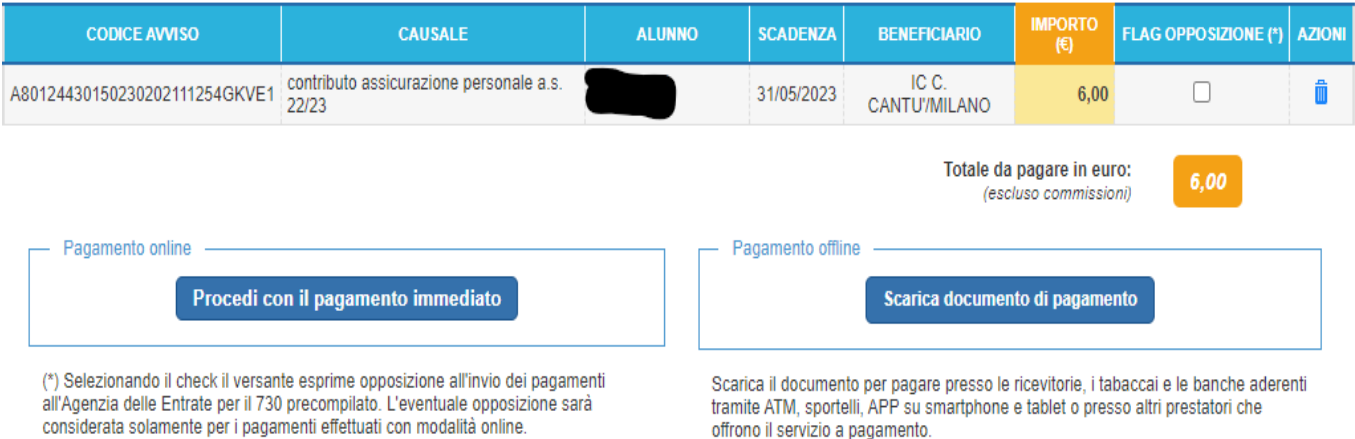

L'UTENTE PUÒ' DECIDERE DI PROCEDERE CON IL PAGAMENTO IMMEDIATO ONLINE OPPURE SCARICARE IL DOCUMENTO IN MODALITÀ' OFFLINE E RECARSI PRESSO UNA TABACCHERIA PER IL PAGAMENTO.

PER EVENTUALI PROBLEMI/DIFFICOLTÀ' AD EFFETTUARE I PAGAMENTI RIVOLGERSI ALLA SEGRETERIA ALUNNI NEI CONSUETI ORARI DI SPORTELLO.